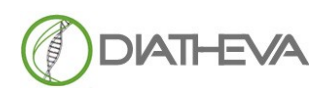

**Via Sant'Anna 131-135 61030 Cartoceto PU (IT) Telephone + 39 (0)721830605 FAX +39 (0)721837154 e-mail: info@diatheva.com www.diatheva.com**

# **HIV-1 DNA Test PRO**

# **MBK0087- 96 Tests MBK0087-32T - 32 Tests**

SOLO PER USO RICERCA

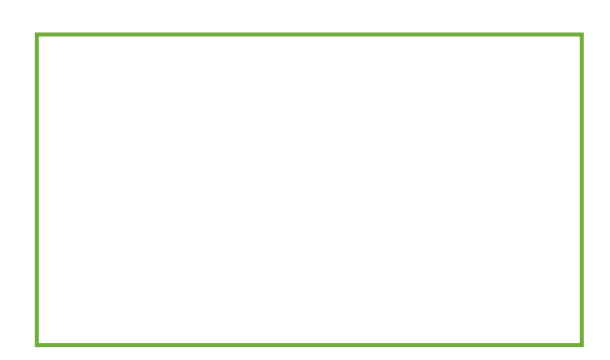

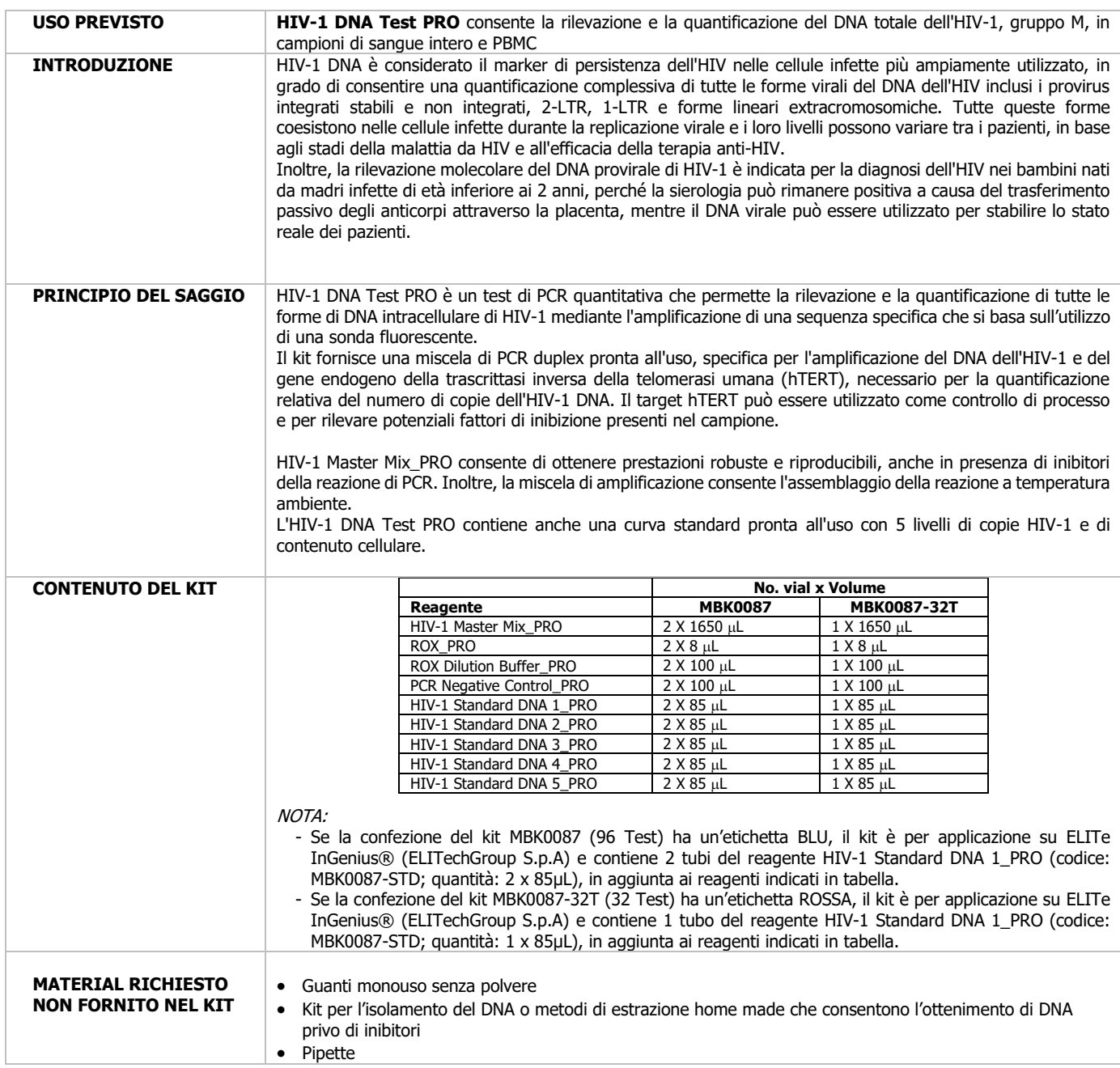

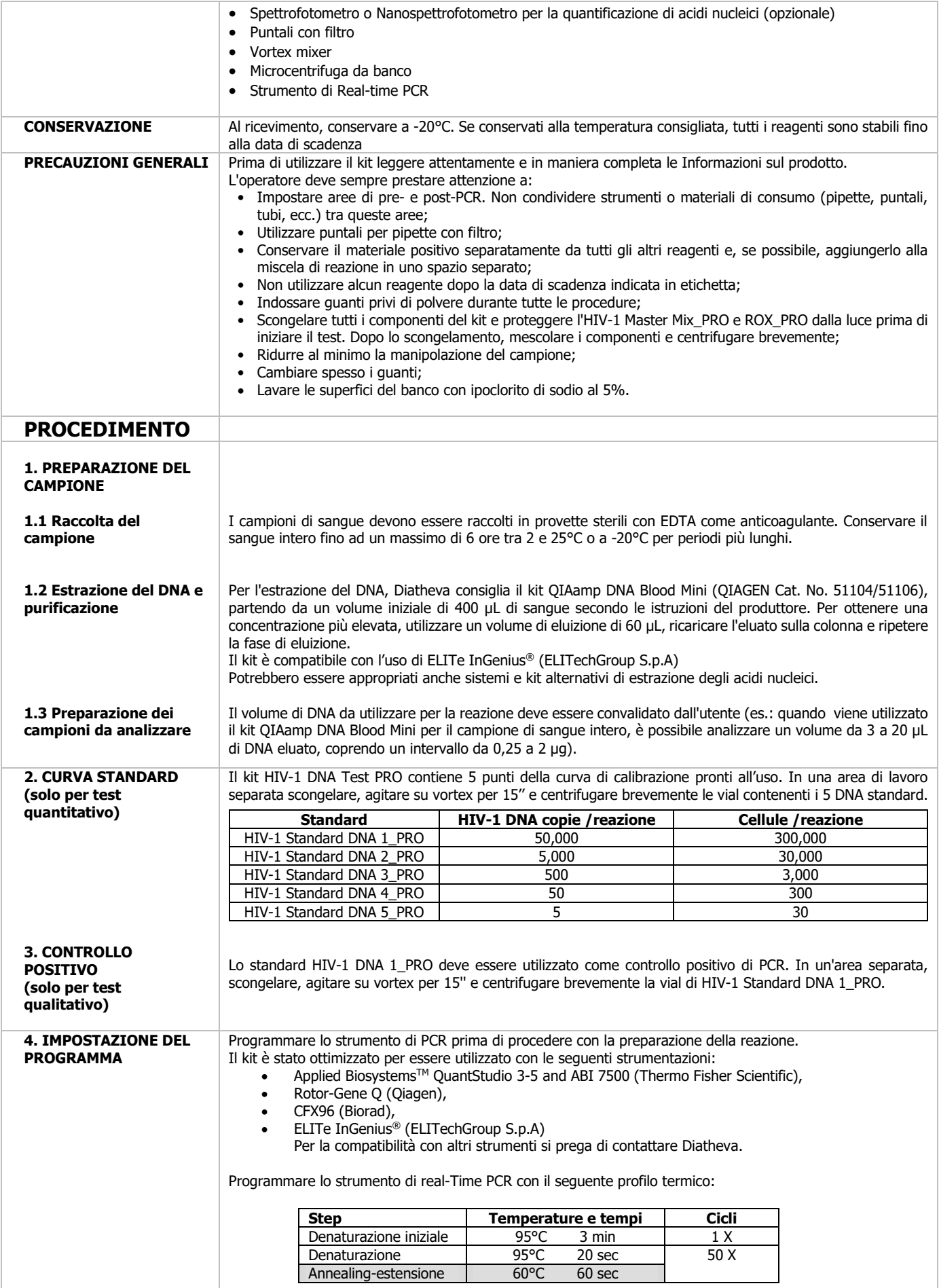

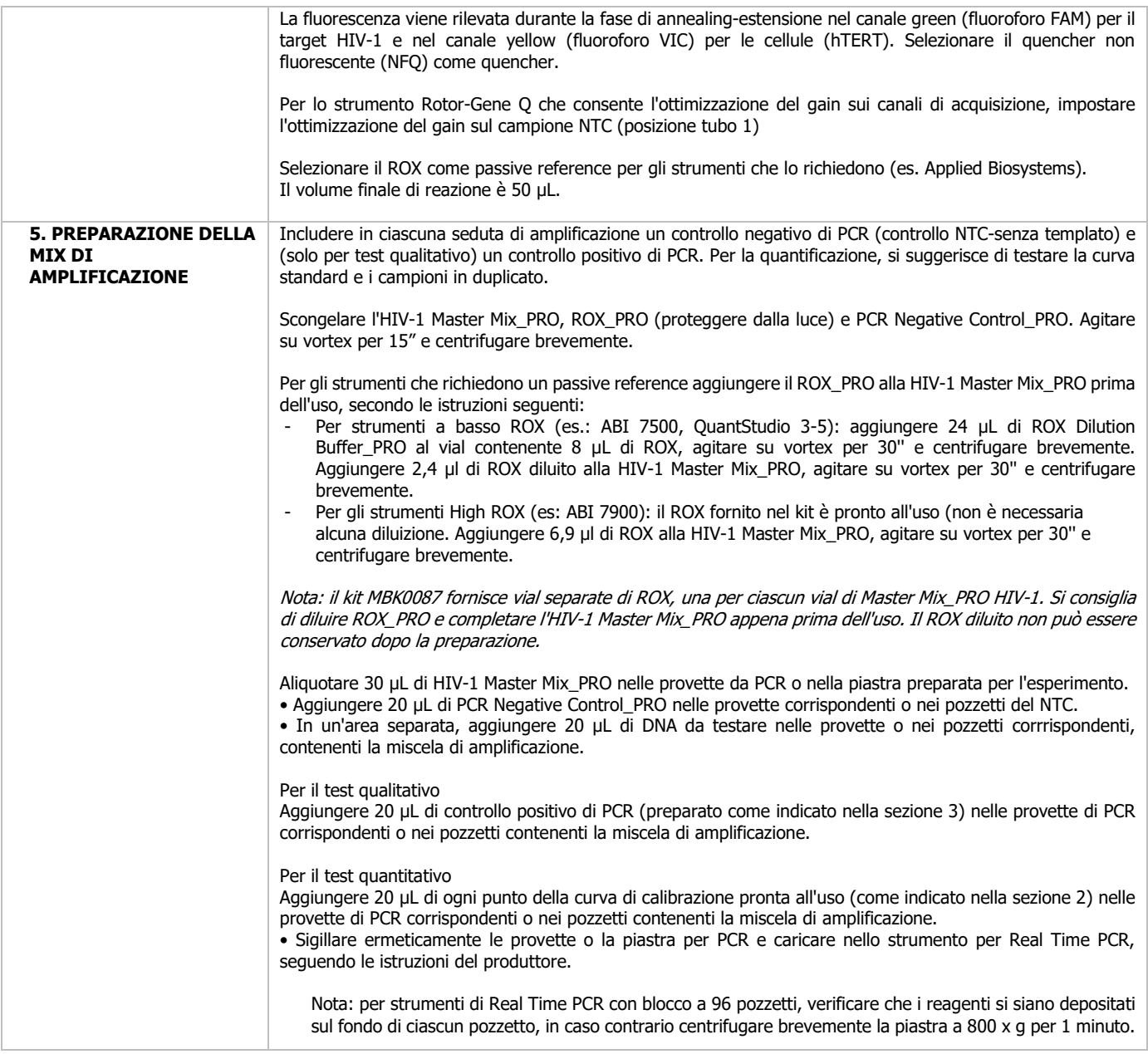

# **6. ANALISI DEI DATI**

L'analisi dei risultati deve essere eseguita con il programma dello strumento PCR, fare riferimento al manuale per informazioni dettagliate. Impostare i valori di riferimento e di soglia.

Alcuni software eseguono l'analisi dei dati in automatico, in questo caso è consigliabile verificare le impostazioni. Per eseguire un'analisi manuale dei dati, analizzare separatamente il file di corsa per i due fluorofori. Per una corretta definizione della threshold è necessario che sia posizionata in modo da permettere una corretta separazione del segnale dal rumore di fondo, dopo la crescita della curva in fase lineare.

L'analisi dei risultati nel software Rotor-Gene Q deve essere effettuata selezionando la funzione "Dynamic tube", senza selezionare la funzione "Slope correct".

# **7. INTERPRETAZIONE ED ESPRESSIONE DEI RISULTATI**

Il segnale di amplificazione deve essere caratterizzato da un rapido e regolare aumento dei valori di fluorescenza e non da picchi improvvisi o da un aumento graduale del segnale di fondo.

# **7.1 TEST QUALITATIVO a. Controlli**

Prima di procedere con l'analisi dei campioni, verificare la validità dei controlli. Se i risultati differiscono da quelli indicati nelle tabelle sottostanti, la corsa di PCR non è valida e deve essere ripetuta.

# **QuantStudio, ABI 7500 e CFX96**

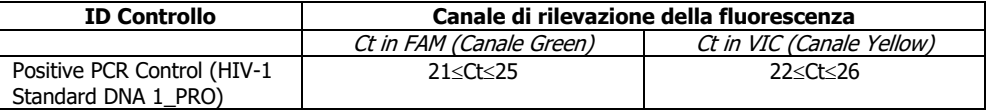

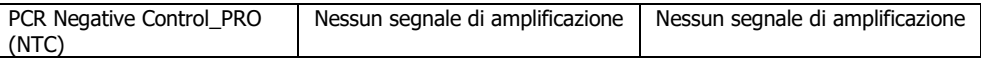

#### **Rotor-Gene Q**

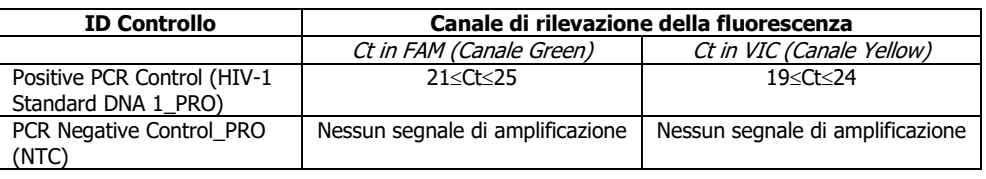

#### **b. Campioni**

I risultati dei campioni devono essere interpretati secondo quanto riportato nella tabella sotto:

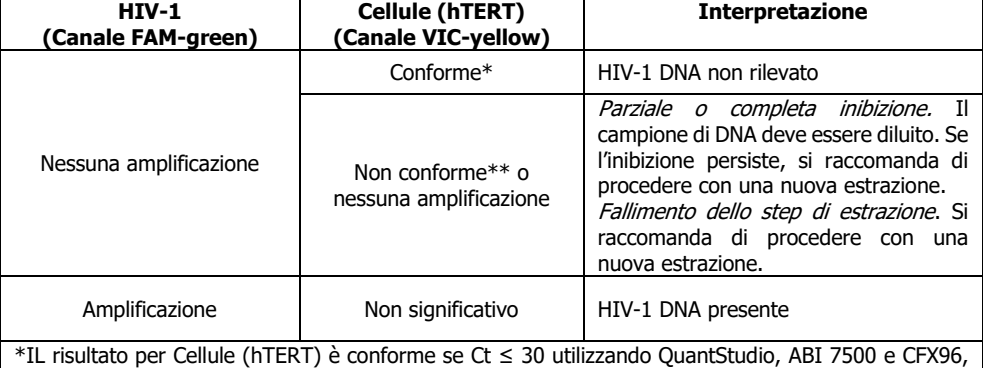

Ct ≤ 26 utilizzando Rotor-Gene Q. \*\*Il risultato per Cellule (hTERT) non è conforme se Ct > 30 utilizzando QuantStudio, ABI 7500 e CFX96, Ct > 26 utilizzando Rotor-Gene Q.

### **7.2 TEST QUANTITATIVO**

#### **a. Controlli e Standard**

Prima di procedere con l'analisi dei campioni, verificare la validità del controllo negativo PCR e della curva standard. Se i risultati differiscono da quelli indicati nelle tabelle sottostanti, la corsa PCR non è valida e deve essere ripetuta.

Se le repliche di una diluizione standard non sono identiche o uno standard è significativamente al di fuori dell'intervallo dinamico del test, può essere omesso per ottimizzare i risultati e raggiungere i parametri.

# **QuantStudio, ABI 7500, CFX96 e Rotor-Gene Q**

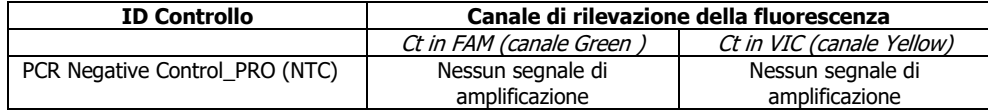

Inoltre, per ottenere risultati di quantificazione accurati, è necessario generare curve standard valide per i due target.

I valori dei paramentri di controllo delle curve standard devono rispettare i criteri indicati nella tabella seguente:

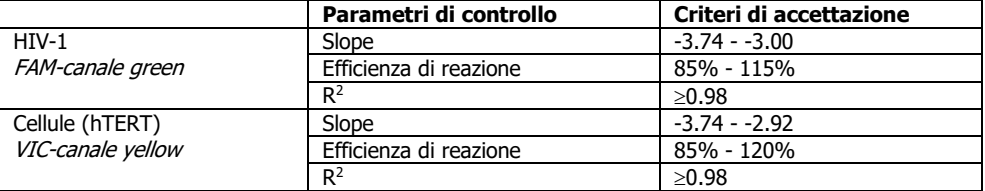

La corsa non è valida se i parametri di PCR Negative Control e delle curve Standard non sono soddisfatti. In caso di esecuzione non valida, ripetere la PCR.

Se la corsa è valida, continuare con l'interpretazione dei risultati del campione.

# **a. Campioni**

I campioni devono essere interpretati seguendo le indicazioni della tabella sotto:

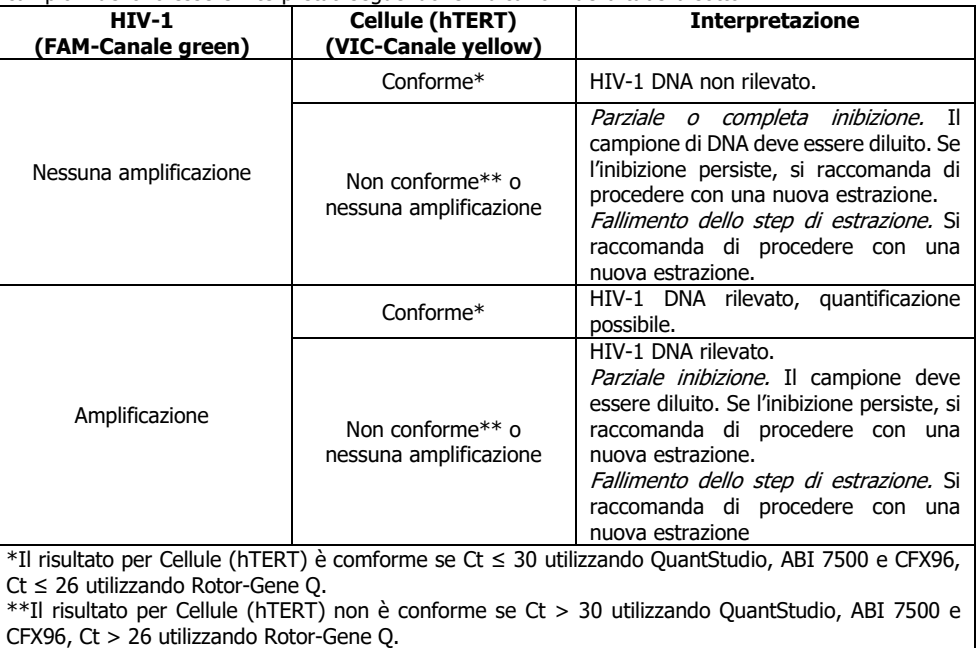

Il software calcola automaticamente il numero di copie di HIV-1 DNA e del contenuto di cellule per reazione. Vedere la tabella sotto per una corretta interpretazione:

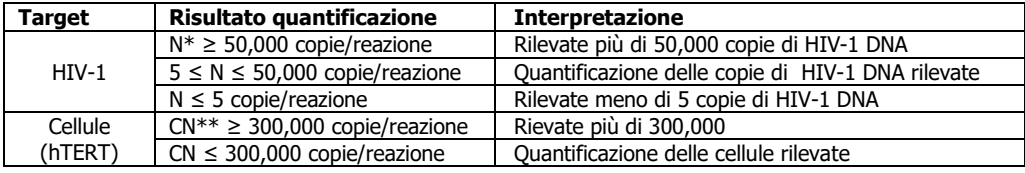

\*N è il numero di copie di HIV-1 fornito dal software dello strumento di Real Time PCR \*\*CN è il contenuto di cellule fornito dal software dello strumento di Real Time PCR

• Il risultato può essere espresso come il numero di copie di HIV-1 DNA per 10<sup>6</sup> cellule utilizzando il calcolo riportato sotto:

# **N**  $_{10(6)}$  = N x 1,000,000 / CN

Dove,

**N:** Copie di HIV-1 ottenute per reazione di PCR;

N 10(6): numero di copie di HIV-1 in 10<sup>6</sup> cellule;

**CN**: Numero di cellule ottenute per reazione di PCR, utilizzando il target hTERT. Si prega di considerare che il valore ottenuto è già convertito in numero di cellule (hTERT è presente in due copie in un genoma diploide).

• Il risultato può essere espresso come copie di HIV-1 DNA/mL di sangue seguendo l'equazione:

$$
N1mL = \frac{N \times [Vel \times (1000 \mu L + Vst)]}{VDNAan}
$$

Dove,

**N**1mL: numero di copie di HIV-1 per 1 mL di sangue;

**V**el: volume in µL utilizzato per lo step di eluizione;

**V**st: volume di partenza del sangue utilizzato per lo step di estrazione espresso in µL;

**V**DNAan: volume in µL del DNA estratto DNA (eluato) analizzato in PCR (senza diluizione)

• Se la concentrazione di DNA è nota, il risultato può essere espresso come copie di HIV-1 DNA /µg di DNA

Esempi:

- 1 µg di DNA estratto è analizzato: il risultato della quantificazione è N/µg DNA
- 0.5 µg di DNA estratto è analizzato: il risultato della quantificazione è N x 2/µg DNA
- Il risultato potrebbe infine essere convertito in copie di HIV-1 DNA/10<sup>4</sup> cellule CD4+, se si conoscono la conta e la percentuale di linfociti CD4+ nel sangue analizzato.